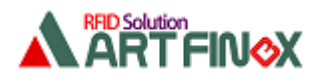

# API を使った Windows アプリ開発方法

SDK 内にある API(dll)を使って下の条件の Windows アプリを開発する方法を記します。

#### ◆条件

 ◇開発ツール:Visual Studio 2015 ◇開発言語:C#(.NET) ◇アプリケーション:Windows フォームアプリケーション ◇対象 RFID リーダ・ライタ:UC-200f-J2(f ファミリ)、PC とは USB ケーブルで接続

このドキュメントでは、実際にタグ ID を取得するアプリを作成しながら開発手順を記しています。

#### ■注意

 このドキュメント内のソースコードでは、分かりやすさを優先しているためエラー処理を行って いません。

API 関数からの返り値や例外処理など、必要に応じて対処してください。

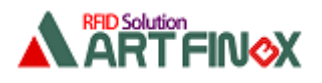

1. 作成するアプリ

#### 1.1. 概要

下図はこれから作成するアプリでタグ ID を取得している例です。

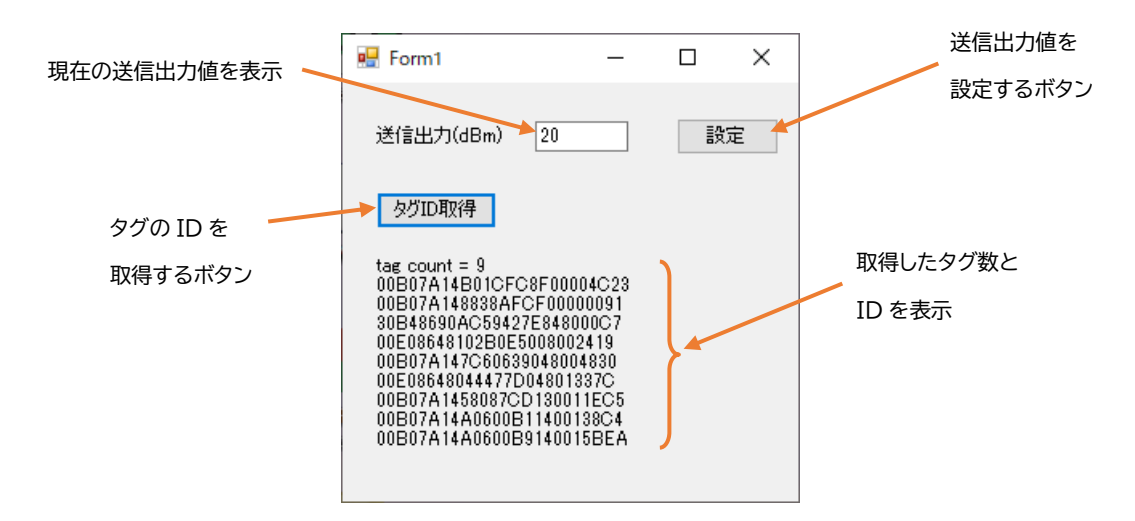

### 1.2. 操作方法

このアプリの操作方法は下のとおりです。

- (1) PC と RFID リーダ・ライタを USB ケーブルで接続します。
- (2) アプリを起動すると、下の2つを実行した後に下図のダイアログが表示されます。
	- ・RFID リーダ・ライタと接続
	- ・現在の送信出力値を取得して表示

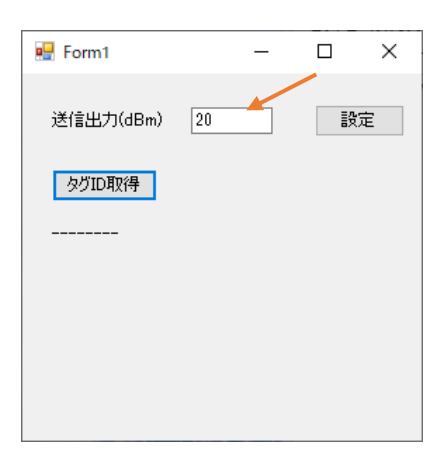

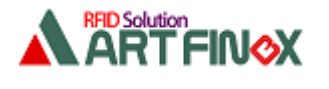

(3) 送信出力値を変更する場合は、テキストボックスに 13~23 の値を入力してから [設定]ボタンをクリックします。

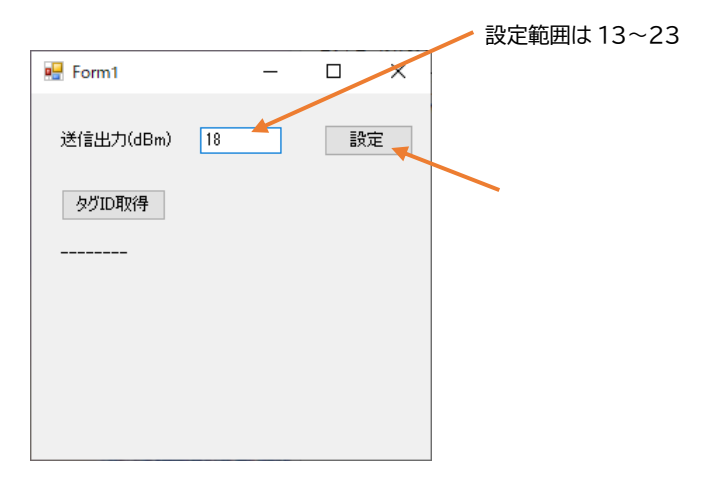

(4) タグをかざして[タグ ID 取得]ボタンをクリックすると、タグを取得して表示します。

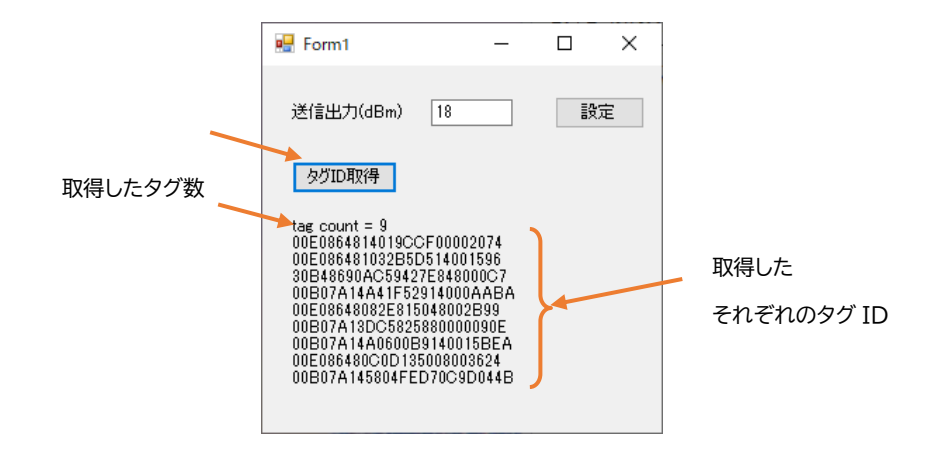

(5) 画面右上の[×]ボタンでアプリを終了します。 このとき RFID リーダ・ライタと切断します。

それでは、この後実際にこのアプリを作成していきます。

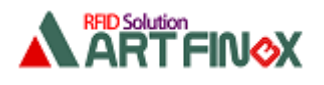

# 2. アプリの開発 2.1. 新規プロジェクトを作成

Visual Studio を起動して「新しいプロジェクト」を作成します。

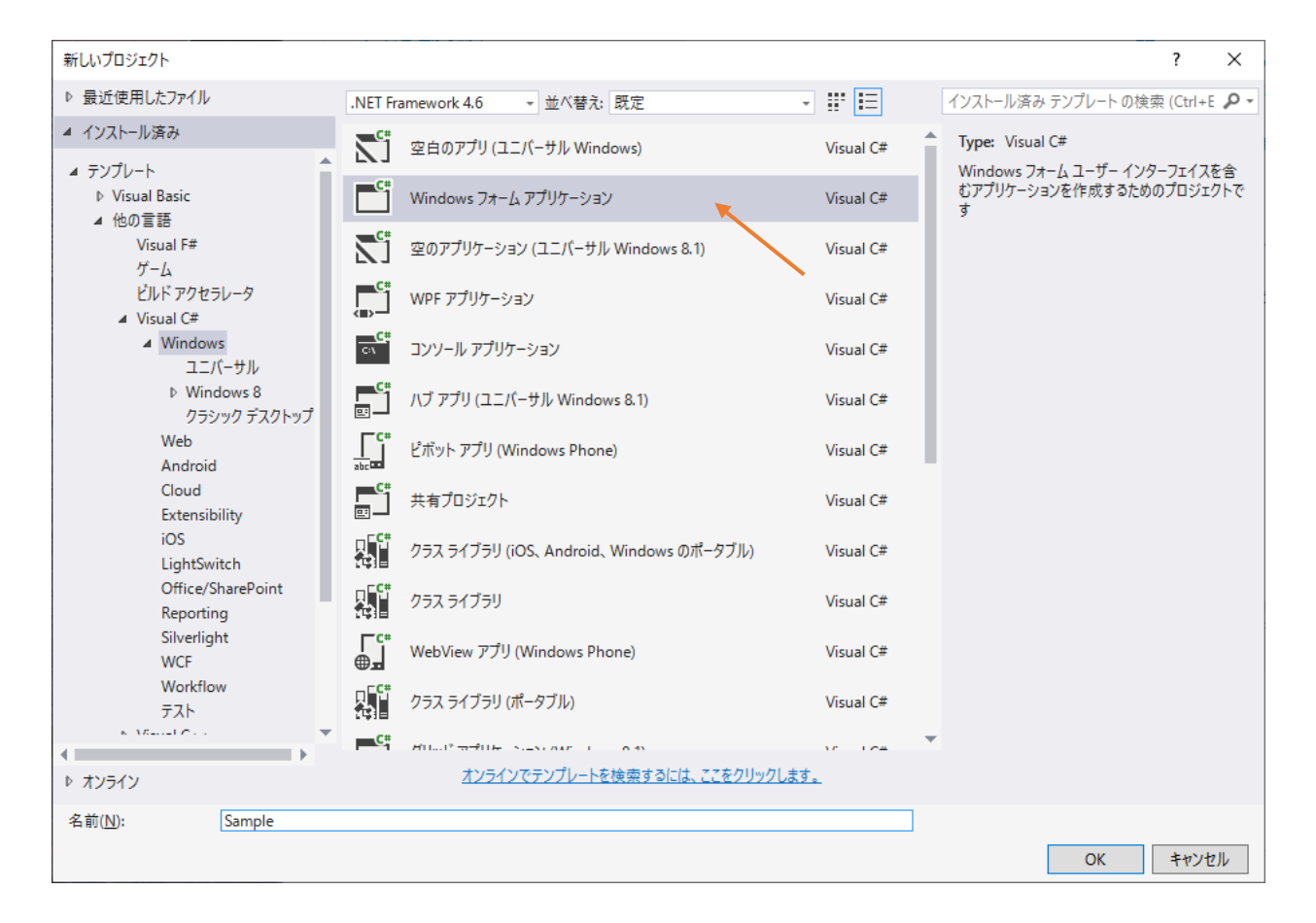

[プロジェクト]-[プロパティ]での設定を適宜行います。

一旦[すべて保存]します。保存先をエクスプローラで見ると下のようになっています。

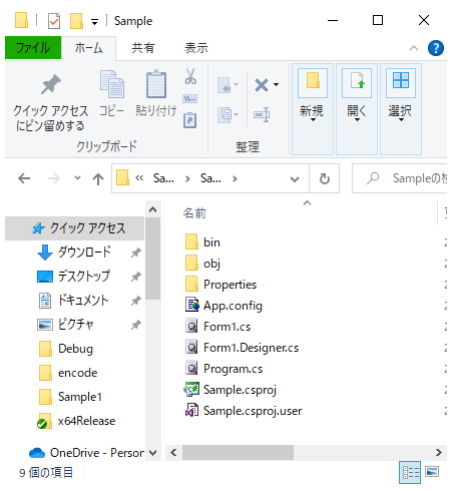

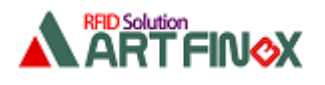

2023/2/17 株式会社アートファイネックス

## 2.2. API をプロジェクトに追加

C#での開発で使用する API 関連のファイルは下の2つです。(SDK の中にあります) ・URWSPAPI.cs:関数の定義などが記述されているファイルです。 ・spapi.dll:dll です。

URWSPAPI.cs を左下図のようにアプリケーションのフォルダ内にコピーします。 また spapi.dll を右下図のようにアプリケーションの実行ファイル(\*\*\*.exe)が生成される フォルダにコピーします。

※spapi.dll は 32bit 用と 64bit 用の2種類あります。生成されるアプリケーションの bit 数により 使い分けてください。

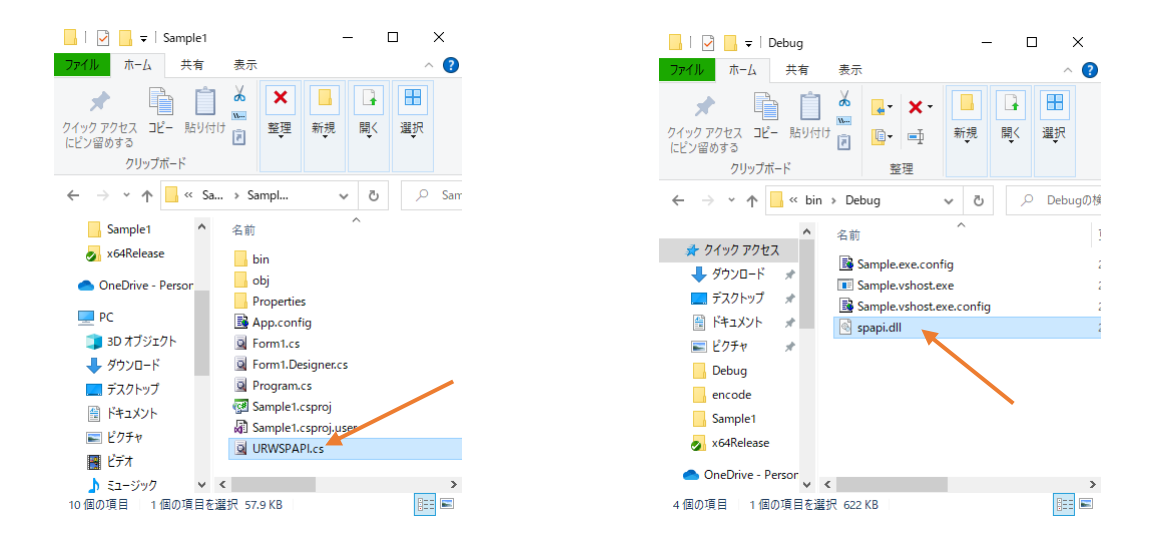

URWSPAPI.cs をプロジェクトに追加するために、[プロジェクト]-[既存の項目の追加]で コピーした URWSPAPI.cs を選択します。 下図のように追加されていることを確認してください。

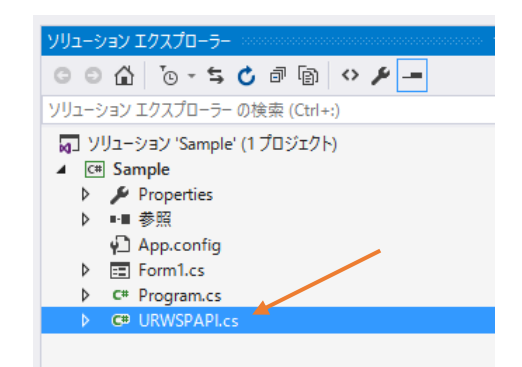

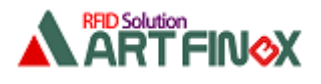

## 2.3. API を使う準備

Form1.cs を開き API 関数を使うために下図のように

using spapi;

を追記します。

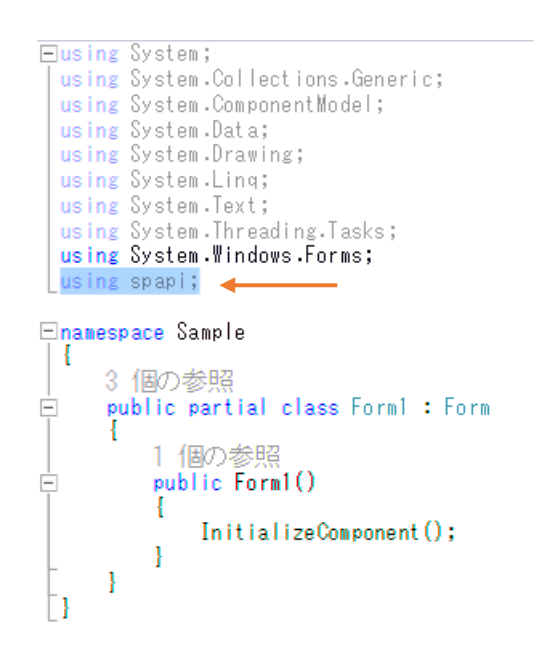

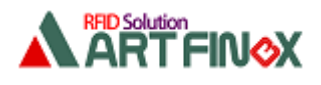

# 2.4. ボタンなどを配置

下図のようにボタンなどを配置します。

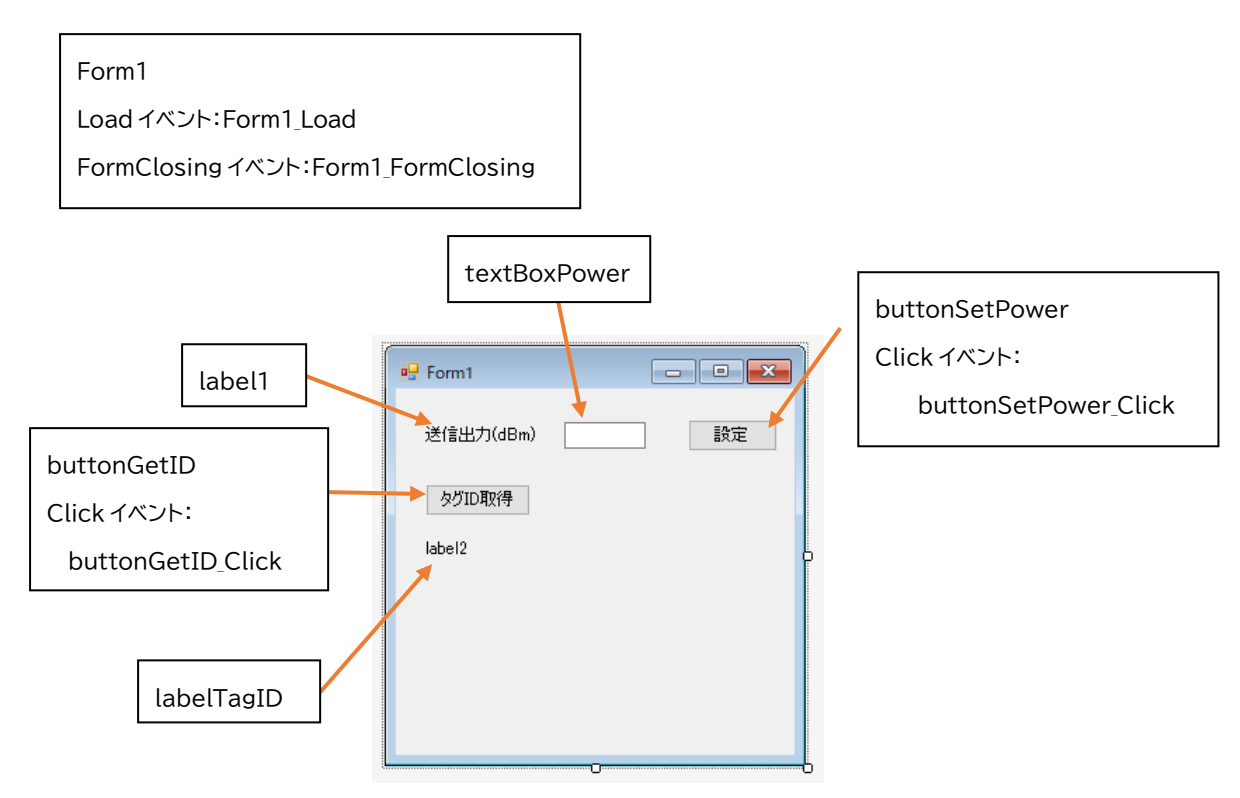

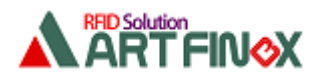

### 2.5. 「接続」と「送信出力値」取得

RFID リーダ・ライタと接続する API 関数は so\_CommSetup()です。(詳細は API 仕様書を参照) このアプリでは Form1 の Load イベント内で接続しています。

下の関数では、f ファミリの RFID リーダ・ライタと USB で接続しています。

this.m\_iCommNo = URWSPAPI.so\_CommSetup(254, 0, 0);

これ以降、他の API 関数を呼ぶときに、この関数の返り値 m\_iCommNo を第一引数として渡します。

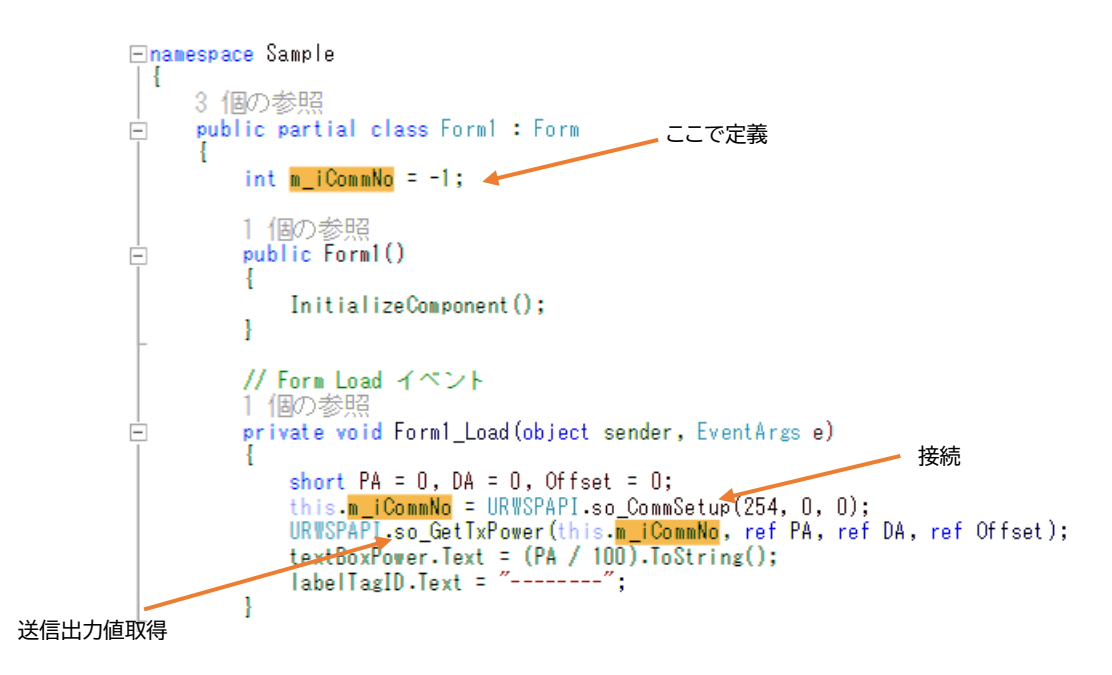

so\_CommSetup()の引数は、RFID リーダ・ライタのファミリ(f/CB)や接続方法(USB/RS-232C) により異なります。

また、LAN 接続するときは別関数の so\_CommSetupIP()を使います。

送信出力値を取得する API 関数は so GetTxPower()です。(詳細は API 仕様書を参照) URWSPAPI.so\_GetTxPower(this.m\_iCommNo, ref PA, ref DA, ref Offset); 第一引数は so CommSetup()からの返り値です。 第二引数に送信出力値が返ります。100 倍された値を取得するため 100 で割ってから表示します。

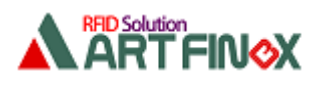

## 2.6. 「切断」

RFID リーダ・ライタと切断する API 関数は so\_CommDelete()です。 このアプリでは Form1 のFormClosingイベント内で切断しています。 URWSPAPI.so CommDelete(this.m iCommNo); 引数は so\_CommSetup()からの返り値です。

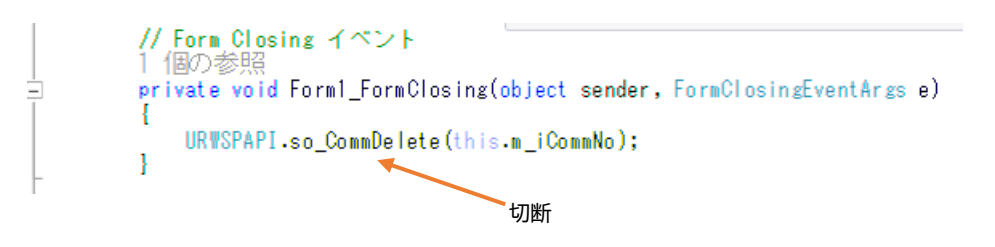

## 2.7. 送信出力値「設定」

送信出力値を設定する API 関数は so\_SetTxPAPower()です。 URWSPAPI.so SetTxPAPower(this.m iCommNo, PA); 第一引数は so CommSetup()からの返り値です。 第二引数に送信出力値を指定します。100 倍した値を設定します。

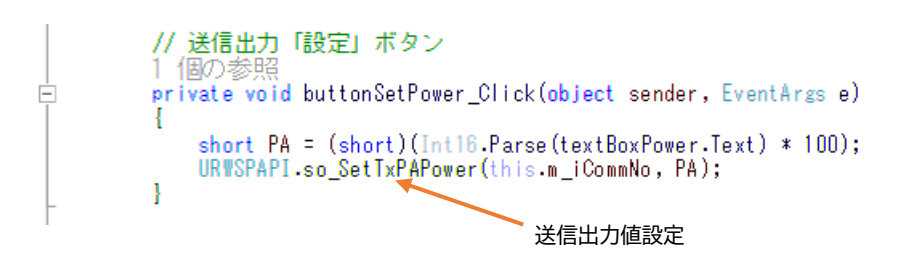

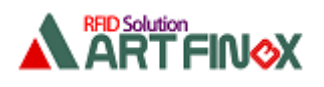

## 2.8. 「タグ ID 取得」

タグ ID を取得する API 関数として su\_ReadTagID\_Single()を使います。 URWSPAPI.su\_ReadTagID\_Single(this.m\_iCommNo, tagID, ref count); 第一引数は so CommSetup()からの返り値です。

第二引数は取得するタグ ID を返す構造体です。

第三引数は取得する最大タグ数を渡し、取得後は実際に取得したタグ数が返ります。

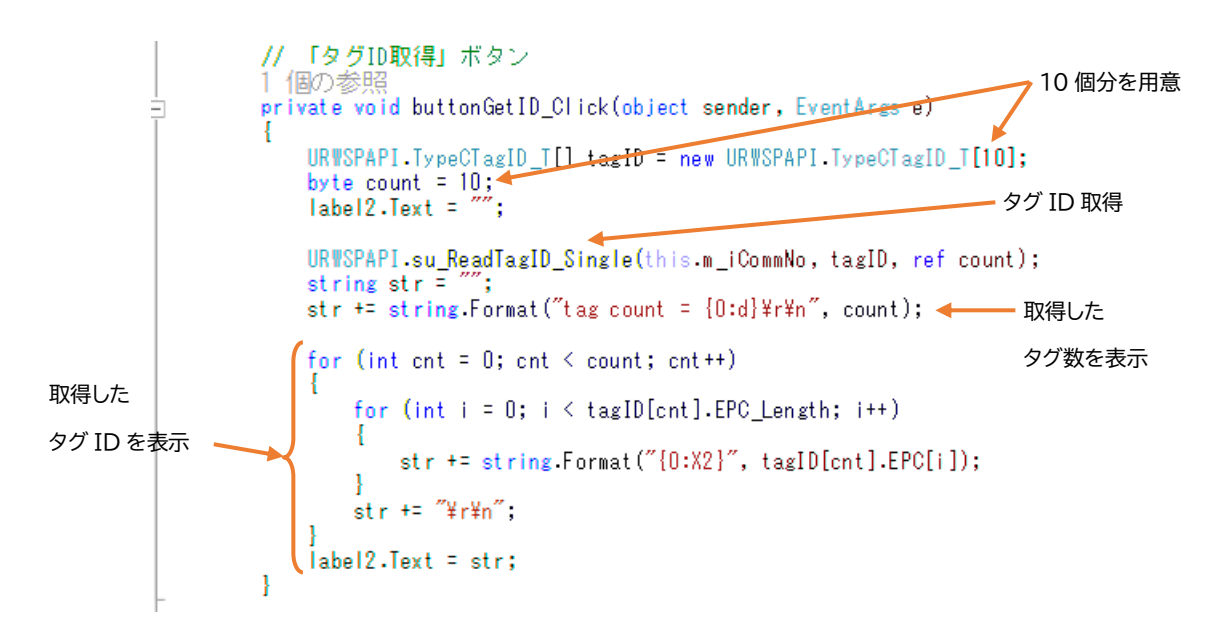

以上